## **Zadanie 1**

Proszę stworzyć 10 stron, każda zgodnie z opisem na stronie [http://www.barelyfitz.com/screencast/html-training/css/positioning/.](http://www.barelyfitz.com/screencast/html-training/css/positioning/)

Kolorowe bloki są "divami", którym przypisano identyfikatory zgodnie z opisem.

Proszę zachować zaprezentowany układ, zwrócić uwagę na zgodność kolorów, tekstu i zachować proporcje. Na każdej podstronie, poza kolorowymi prostokątami, powinny znaleźć się linki do każdej z dziesięciu stron (jak na rysunku poniżej). Definicje stylu strony proszę zamieścić w sekcji <head> (proszę nie dołączać zewnętrznych plików .css)

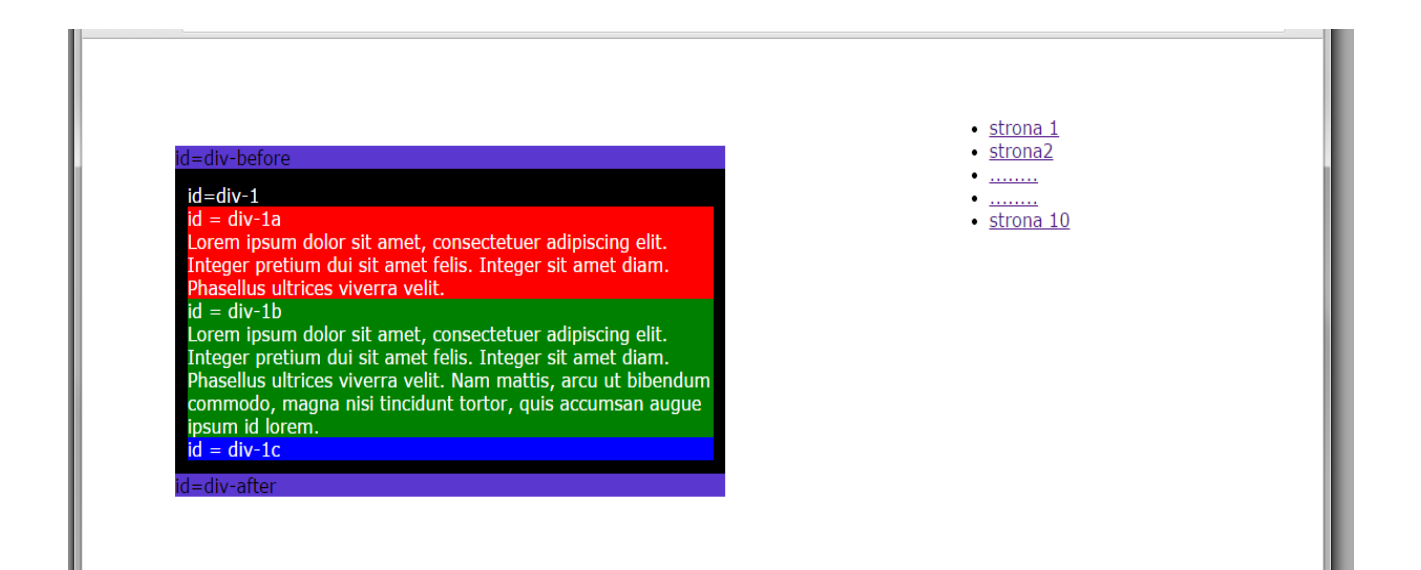

Przypomnienie: Osadzanie stylów CSS w dokumencie: 1. Definicja stylu w sekcji <head> dokumentu: Przykład

```
<!DOCTYPE html>
<html lang="pl">
<head>
<title>osadzanie stylów </title>
<meta charset="utf-8">
```

```
<style type="text/css">
h1{
color:red;
}
.a1{
background-color:blue;
}
#id1{
background-color:yellow;
}
</style>
```

```
</head>

<h1>nagłówek 1.</h1>
<div class="a1">
ccccc
\langlediv>\langlediv id="id1">
aaaaa
\langlediv>\langle \text{body} \rangle\langlehtml>
```
2. Bezpośrednia definicja stylu w parametrze"style" znacznika, którego styl dotyczy. Przykład

## **<p style="color:blue; font-size:24pt">aaaaa</p>**

3. Dołączenie zewnętrznego pliku za pomocą znacznika link w sekcji <head> dokumentu (tak jak na lekcji)

## **Zadanie 2**

Proszę przeanalizować zawartości plików z katalogu "przyklad\_ukladu\_pozycjonowanie\_elementow"